# Caplio

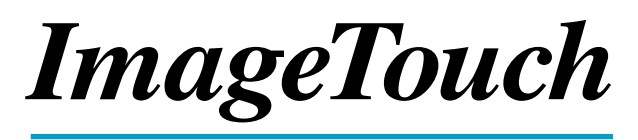

## for Macintosh

使用説明書

ご使用の前に必ずこの「使用説明書」をお読みの上、 正しくお使いください。 本書をすぐに使用できるように保管してください。

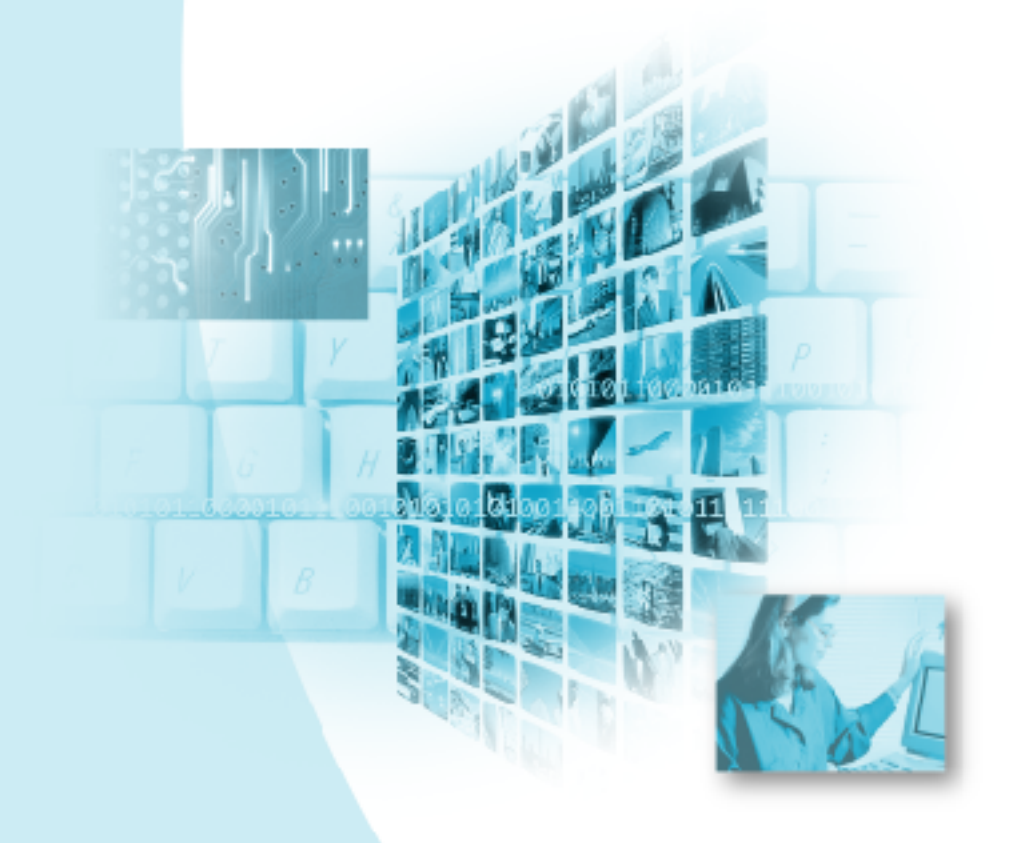

## はじめに

このたびは本製品をお買い上げいただき、誠にありがとうございました。 本書は、本製品の正しい使い方や使用上の注意について記載してあります。本製品の 機能を十分にご活用いただくため、ご使用の前に、本書を最後までお読みください。 本書が必要になったとき、すぐに利用できるよう、お読みになった後は、必ず保管し てください。

株式会社リコー

#### 重 要

- ・大切なデータは、必ずコピー(複製)をとってください。 お客様が操作を誤ったり本製品に異常が発生した場合、データが消失することがありま す。大切なデータは必ずコピー(複製)をとるようにしてください。
- ・お客様が本製品を使用して作成したデータに関し、当社では一切その責任を負えませんの であらかじめご了承ください。
- ・本製品の故障による損害、文書やデータの消失による損害、その他本製品の使用により生 じた損害について当社では一切その責任を負えませんのであらかじめご了承ください。

#### 著作権について

著作権の目的になっている書籍、雑誌、音楽等の著作物は、個人的または家庭内およびこ れに準ずる限られた範囲内で使用する以外、著作者に無断で複写、改変等することは禁じ られています。

- ・本書の一部または全部を無断転載することを禁止します。 ©2001 RICOH CO.,LTD.
- ・本書の内容に関しては将来予告なく変更することがあります。
- ・本書は内容について万全を期して作成いたしましたが、万一ご不審な点や誤り、記載漏れなどお気付きのこ とがありましたら、巻末をご覧の上ご連絡ください。
- Apple は、米国 Apple Computer, Inc. の登録商標です。

Macintosh、Mac OS、QuickTime は米国およびその他の国々で登録された米国 Apple Computer, Inc. の商標 です。

会社名、および製品名はそれぞれ各社の商標または登録商標です。

## このソフトでできること

### 画像、音声、動画ファイルを一覧表示して整理できます

カメラから Macintosh に取り込んだ画像、音声、動画ファイルなどをサムネイル (小さな絵)かアイコンでアルバムに一覧表示し、ファイルを整理することがで きます。

#### タイトル、撮影者、コメント、撮影日時で検索できます

アルバム上のファイルに設定されたタイトルやコメント、カメラで設定された撮 影者や撮影日時の情報を指定して、ファイルを検索できます。

#### 画像ファイルのファイル形式を変換できます

画像の複製を作成すると、ファイル形式を PICT、JPEG に変換して保存できます。 また、画像サイズを変更することもできます。

#### 画像ファイルを補正できます

明るさやコントラスト、回転など、画像の簡単な補正を行うことができます。ま た、編集した画像を別ファイルとして保存することができます。

### スライドショーを簡単に実行できます

Macintosh に保存したファイルを使って、スライドショーを実行することができ ます。

## 目次

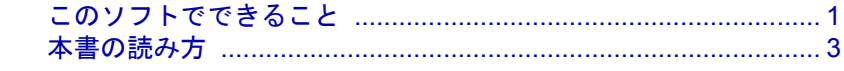

## 第1章 ソフトウェアを準備する

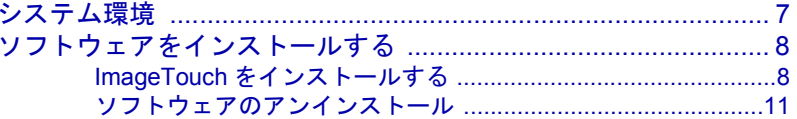

## 第2章 ImageTouch を使う

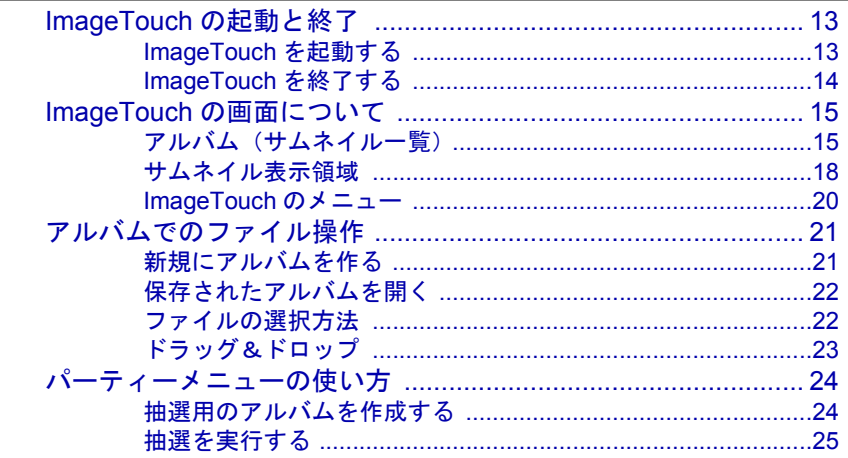

## 第3章 コマンドリファレンス

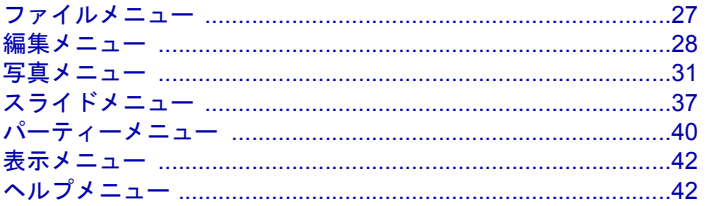

## 付録

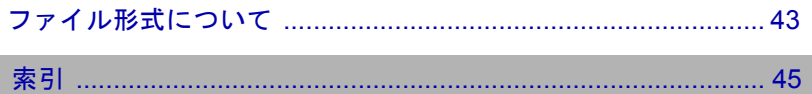

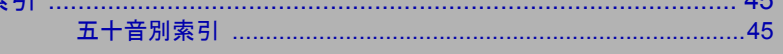

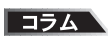

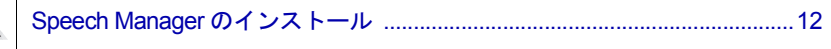

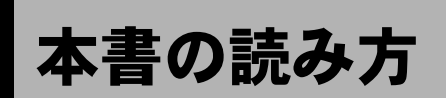

各使用説明書の内容や本書の読み方、本書で使われているマークなどについて説明し ます。

## ■各使用説明書の読み方

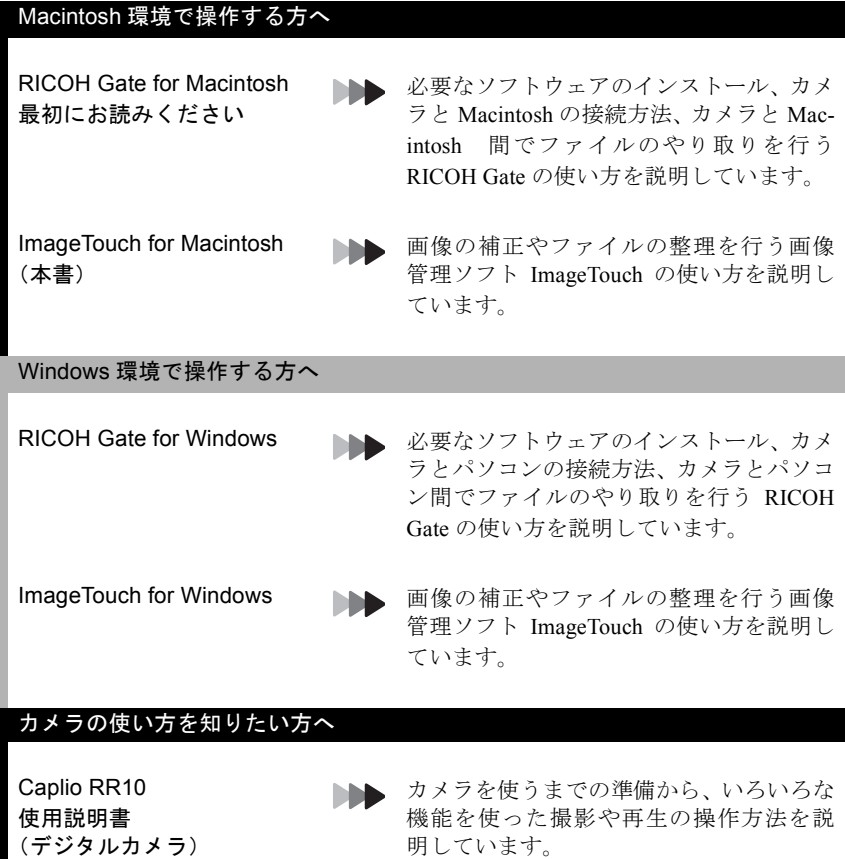

### ■本書の読み方

#### 必ずお読みください

必要なソフトウェアをインス トールするには

画像の補正やファイルの整理 をしたいときは

第1章 ソフトウェアを準備する ImageTouch を使えるようにするためのソ フトウェアの準備をします。

第 2 章 ImageTouch を使う 画像管理ソフト ImageTouch の起動や終了、 基本的な使い方などを説明しています。 ImageTouch は、画像を編集したり、保存し た画像を整理したいときに使います。

#### 必要に応じてお読みください

ImageTouch をさらに活用す るには

第3章 コマンドリファレンス ImageTouch のすべての機能を説明します。 メニューごとに分かれています。辞書のよ うにお使いください。

ImageTouch で扱うことので きるファイル形式などを知り たいときは

カメラ (Caplio RR10)の画 像を Macintosh に保存するに は

付録 ImageTouch で扱うことのできるファイル 形式などが記載されています。

#### 別冊「RICOH Gate for Macintosh」

**MAG** 

カメラと Macinatosh の接続方法や、カメラ と Macintosh 間でのデータのやり取りを行

うRICOH Gateの使い方を説明しています。

## ■本書の見方

本書中のマークは、次のような意味で使われています。

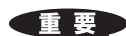

操作上、注意してほしい事柄や制限事項などを表します。

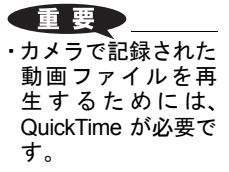

操作の補足説明や知っておいてほしい事柄を表します。 目補足目

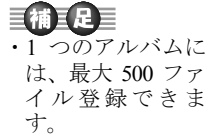

本書内の関連する機能や操作の参照ページを表します。

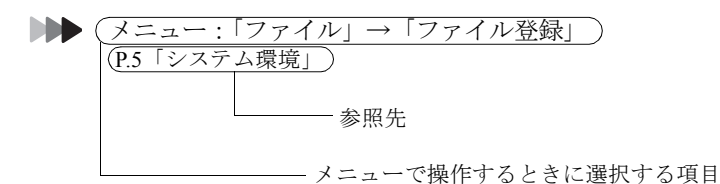

ñ

**ME** 

別冊内の関連する機能や操作の参照ページを表します。

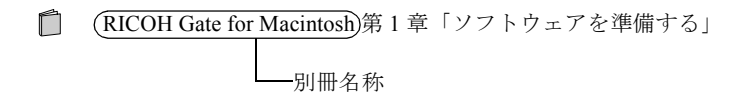

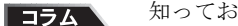

知っておくと役に立つ情報を表します。

本文中の画面例は、MacOS9 を使用している場合の画面例です。 RICOH Gate の画面例は、背景イラストパターンをベーシックに設定している場合 の画面例です。